# Presentations for OLLI Courses

# OLLI at Duke Winter 2022

Howard Koslow

Chair, Instructor Relations Committee

# Goals

- Explore audience traits
- Encourage best practices
- Provide examples, guidelines & tips
- Suggest additional resources

# Agenda

- Adult learners
- Creating presentations
- Delivering presentations
- Summary
- Resources

#### Adult Learners

- Andragogy vs. pedagogy see [wikipedia](https://en.wikipedia.org/wiki/Andragogy)
- Key attributes
	- Self-directed
	- **Experience**
	- **Problem-solving orientation**
	- **E** Learn what's relevant

#### Adult Learners: Keep in Mind…

- Cognition limits: 5-7 *video*
- Exposure: Review, Recap, Repeat
- Attention span: organize / declutter
- Link new concepts to preexisting knowledge
- Positive emotions help us learn

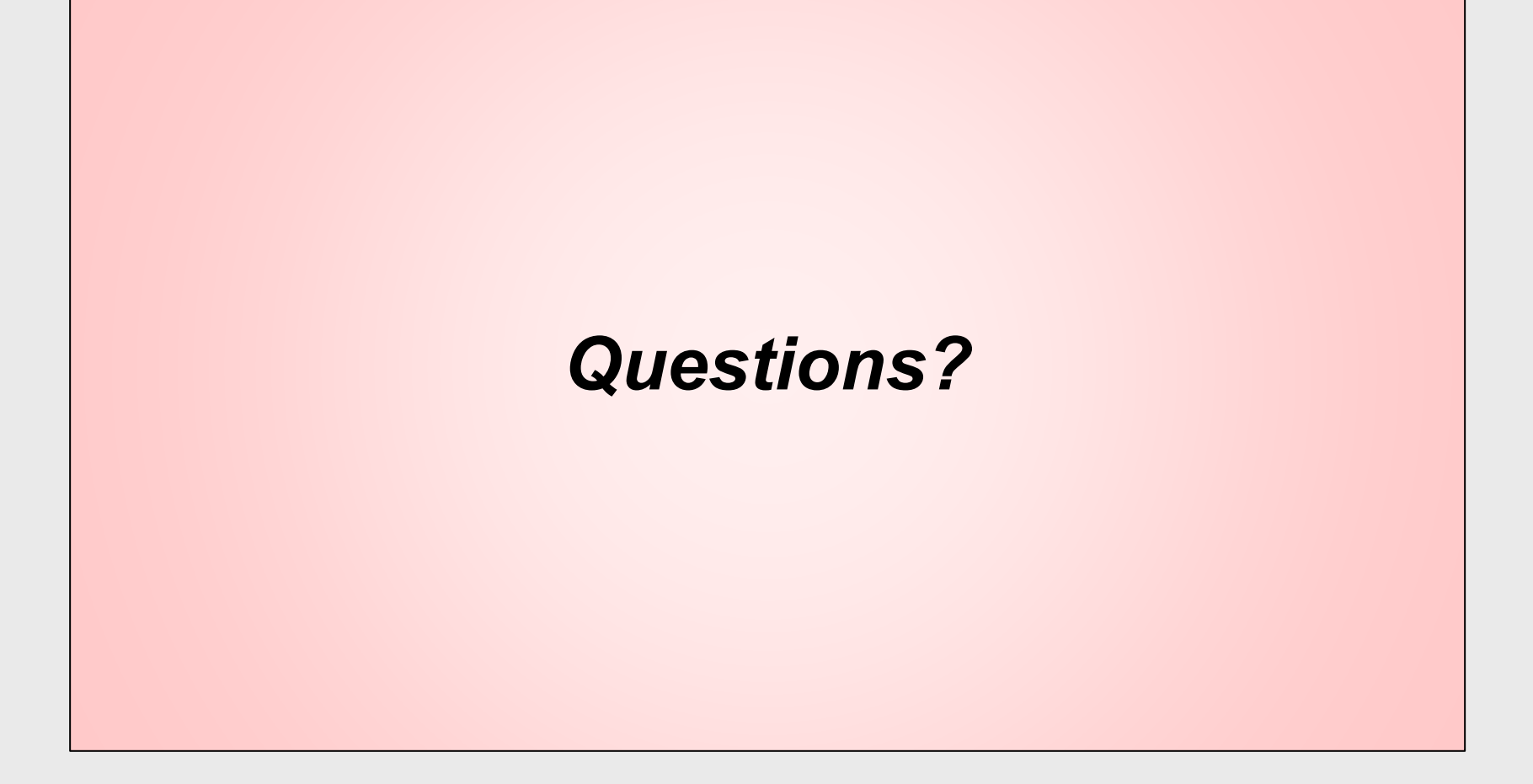

# **Creating Presentations**

#### Creating: Plan the Presentation

- Define class goals, e.g.
	- Learn facts inform choices
	- **Discuss issues form opinion**
	- **E** Learn and practice skills
- Consider audience background
- Plan when & how to engage ■ Q & A, discussion, practice skill

### Creating: Presentation Structure

- Goals / outline
- Main content
- Pauses for interaction (Q&A)
	- "sign-post" slides
- Summary
	- recap, next steps
- *References: website, your email address*

## Creating: Keep It Simple

- Many simple vs. fewer dense slides
- Single focus per slide
- Limit content 5-7 bullets
- Do not read from slide!

#### Creating: Slide Style

- Built-in themes: layout, colors
- Contrast: background vs. text color
- Legible and consistent

# Creating: Slide Style (Bright)

- Built-in theme: layout, colors
- Contrast: background vs. text color
- Legible and consistent
- Avoid overly bright background

# Creating: Slide Style (Dark)

- Built-in theme: layout, colors
- Contrast: background vs. text color
- Legible and consistent

#### Creating: Text Content

- Phrases, not sentences
	- Omit articles: "a", "the", etc.
- Font style: sans-serif
	- e.g., Calibri, Arial
- Font size: 40 to 24 point
- Bold, italic, color for emphasis

#### Creating: Font Sizes

- Title ABCdef 40-point
- Title ABCdef 36-point
- Title ABCdef 32-point
- Title ABCdef 28-point
- Title ABCdef 24-point
- Title ABCdef 20-point

#### Creating: Fonts in Classrom

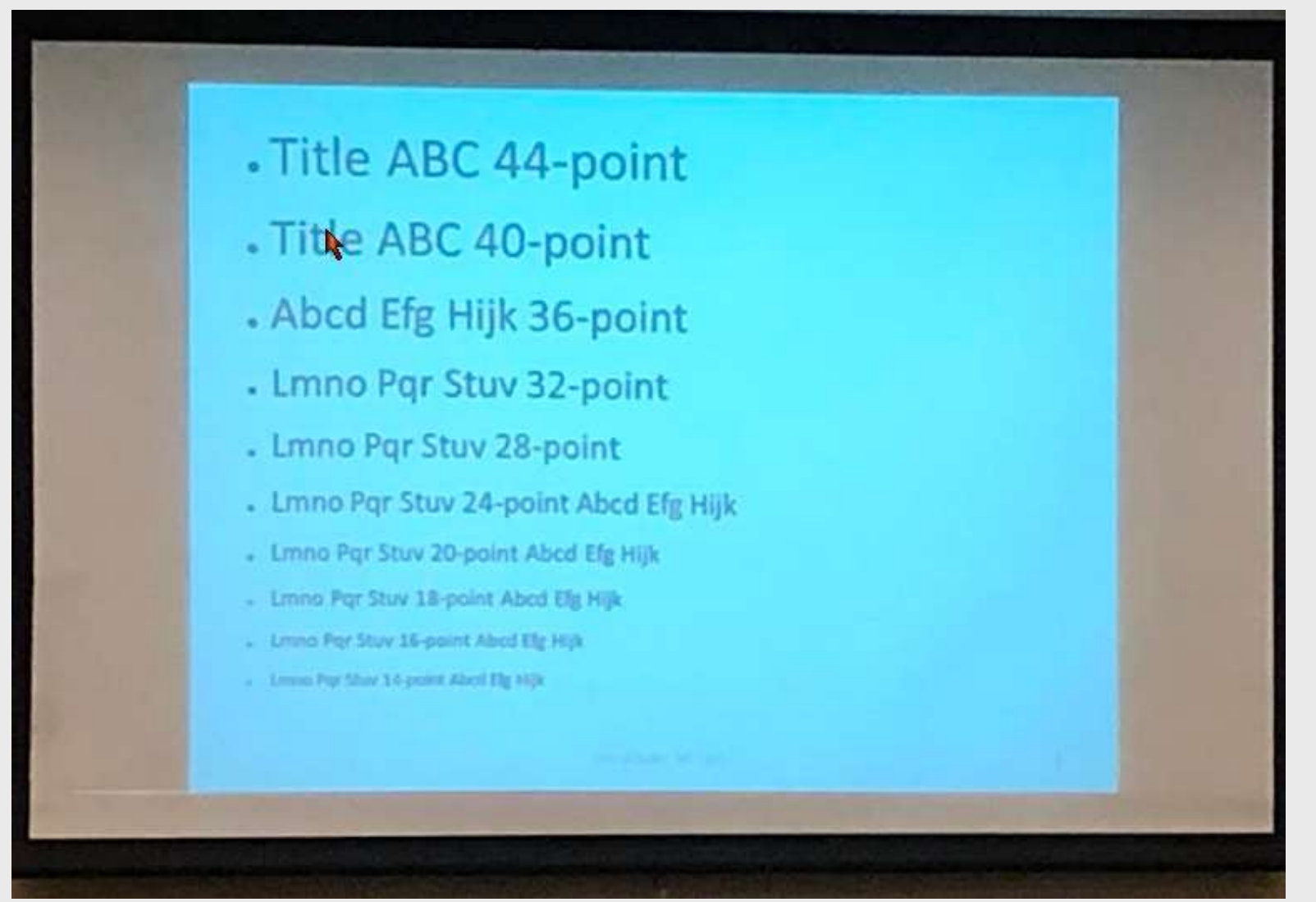

OLLI at Duke - Presentations for Courses 16

### Creating: Slide Content

- Graphics to help convey message
	- photographs 1 or 2
	- diagrams
	- cartoons enlarge captions
	- $\blacksquare$  charts / graphs not data tables
- Video or audio recordings
	- short excerpts: 2-5 mins max

### Creating: Slide Layout

- Slide size
	- $\blacksquare$  Wide (16:9) vs. Standard (4:3)
	- PowerPoint: *Design tab, Slide Size on right*
	- Keynote: *More > Document Setup > Slide Size*
- Extra bottom margin
	- Zoom "gray bar" / low screen in classrooms
- Page numbers (not "*n* of *m*")

#### Creating: Layout Tips

- Building slide deck
	- Use slide masters and layouts
	- Duplicate slides
- White space
	- **E** blank lines w/ font size
	- line spacing options
- Check spelling and grammar

## Creating: Advanced Techniques

- Slide Animation
	- Visual or sound effects to slide elements
	- Reveal or highlight current bullet
- Slide Transitions
	- Visual effects advancing slides
	- Fade, float in, wipe, etc.
- Use sparingly

*Watch next slide…*

# Creating: Tips for Sharing Slides

- Share PDF file email or website
	- Save as PDF (all pages)
	- Export > Create PDF (selected pages)
- Minimize PDF size
	- PPT: File > Options > Advanced > Image Size
	- Keynote: File > Advanced > Reduce File Size
- Consider handouts format (2-up)

# Creating: Tips to Organize

- Use slide sorter (thumbnail) view file
	- **PowerPoint: View > Slide Sorter**
	- **Example:** View  $>$  Light Table
- Organize slides in single file
	- PowerPoint sections / Keynote groups
	- **E** Group by class week or topic
	- Print pages in section(s) as PDF
- Hide slides but keep in deck

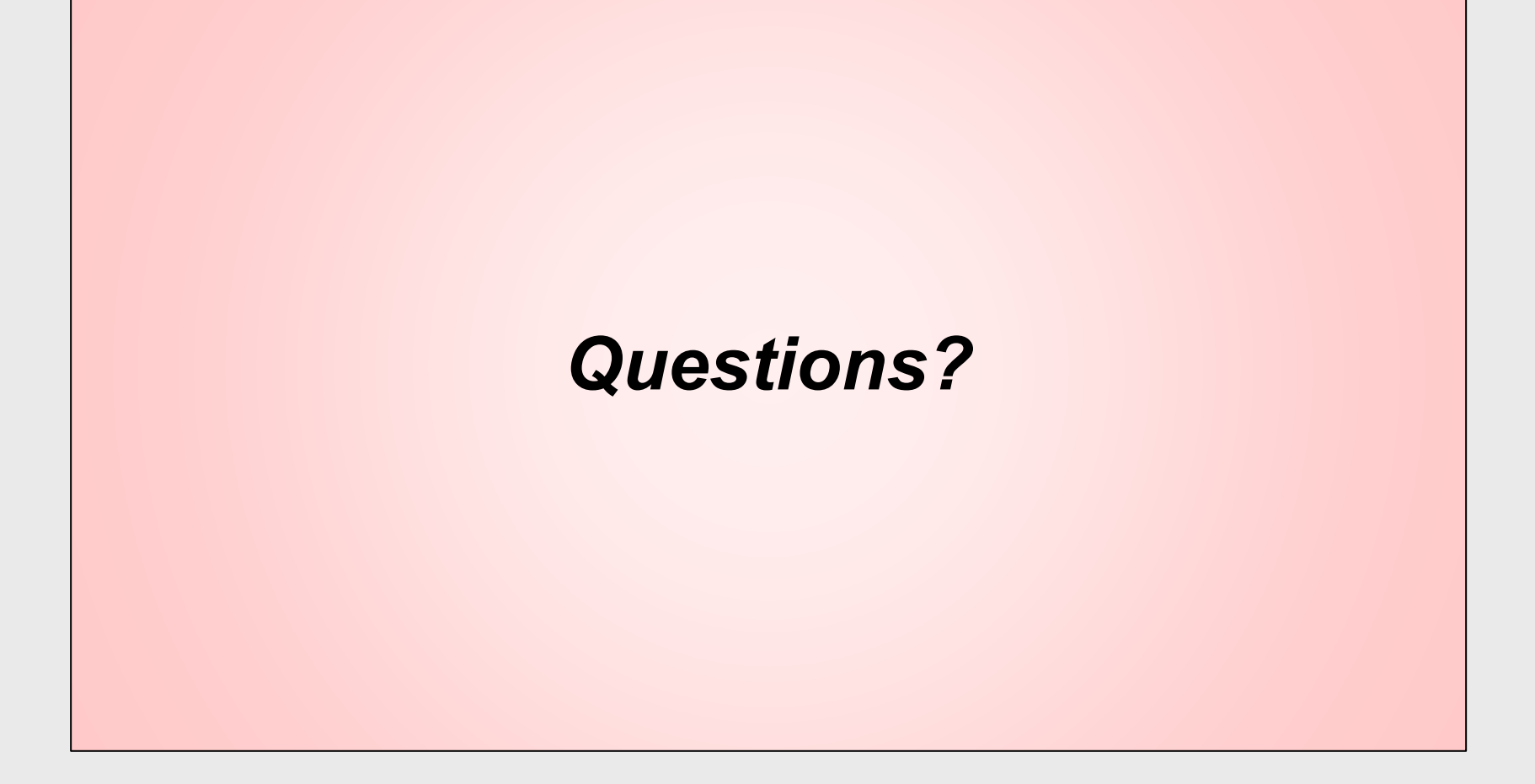

# **Delivering Presentations**

# Delivering: Training

- OLLI at Duke training resources
	- **·** [olliatduke.online/instructors](https://www.olliatduke.online/instructors)
- 1-on-1 Prep & Check session Jan 10-20
	- **[Sign-up sheet](https://docs.google.com/spreadsheets/d/1MfdQUf7INonr9xR9Mc51xOYlOmYMljn1nKcat7FjEtU/edit?usp=sharing)**

#### Delivering: Practice

- Rehearse your presentation
	- PPT: Slide show > rehearse timings (turn off later)
	- **PPT:** Slide show > rehearse with presenter coach
	- Keynote: rehearse slideshow mode
- Practice on personal Zoom account (free)
	- **Dry run with family / friend / moderator**
	- **Record yourself (paid account)**
- Class Rehearsals Instructors new to Zoom

# Delivering: Setup for Zoom

- Check:
	- lighting, audio, video, water
- Turn off:
	- phones, computer alerts, screen saver
- Send moderator or staff copy of slides
- Launch slides on computer
- Join Zoom pre-class 30 mins before start

## Delivering: Start Class

- OLLI Staff starts class
- Introduces moderator (if any)
- Explain when & how to interact
	- Q&A: chat window
	- Discussion: raise hand Zoom or physical

# Delivering: During Class

- Smile at the camera!
- Show your passion for topic!
- Don't read slides
- Avoid moving mouse
- Take pauses: Q&A, short videos, etc.
- End on time

# Delivering: Engage Students

- Ask questions
	- Replies in: polls, chat, raise hands, emails
- Work with moderator
- Share all Q&A
	- via email, website, next class
- Solicit and appreciate
	- **Example 1 Student contributions**
	- Feedback (early term week 3)

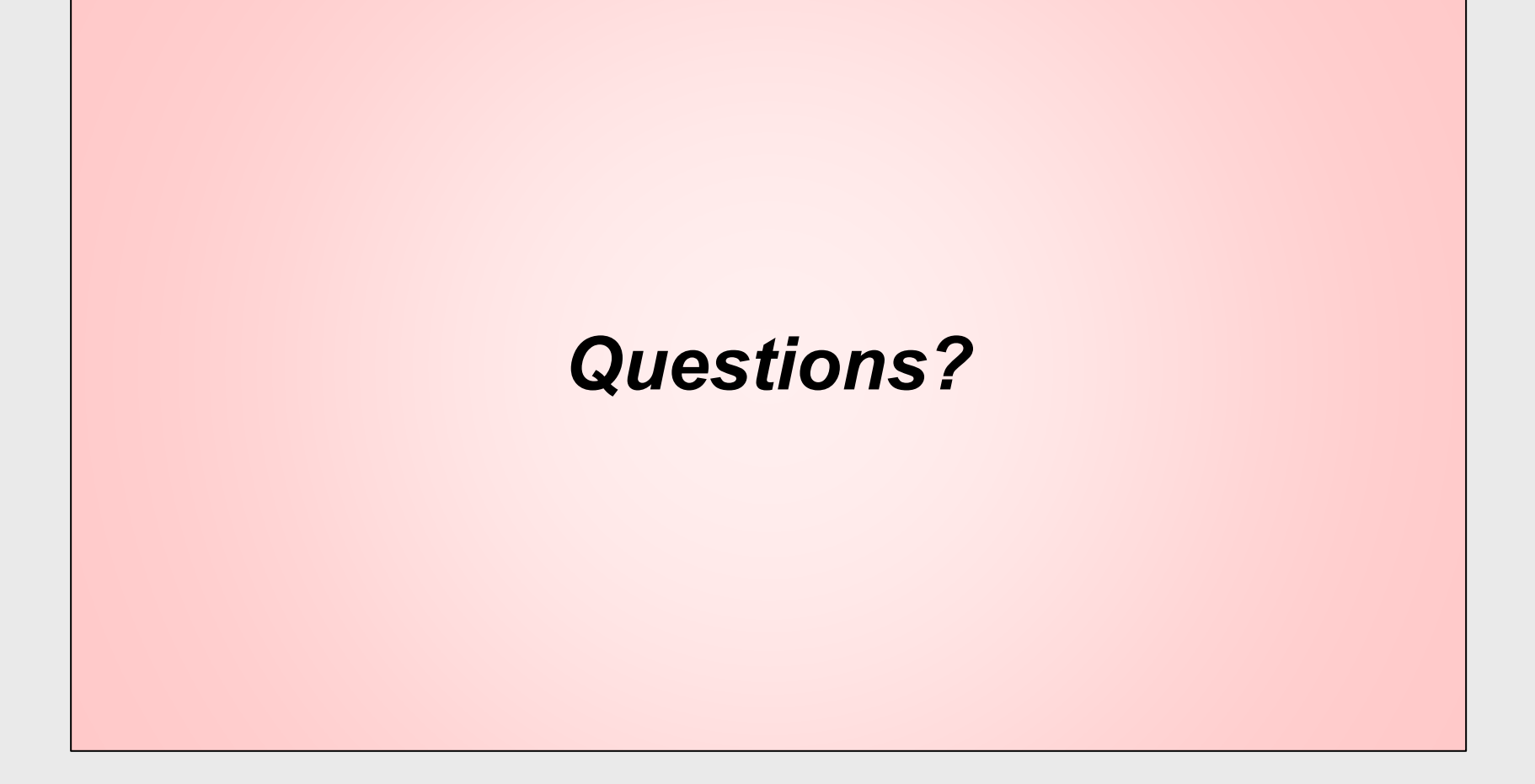

## **Summary**

- Creating presentations
	- Share lesson goals; recap at end
	- Legible, consistent format
	- Minimal text; use graphics
- Delivering presentations
	- Practice, practice, practice!
	- Engage students: Q&A, discussion, email

#### Resources

- [olliatduke.online/instructors](https://www.olliatduke.online/instructors)
- [olliatdukeinstructors.pbworks.com](https://www.olliatduke.online/instructors)
- PowerPoint tutorials [edu.gcfglobal.org/en/subjects/office/](https://edu.gcfglobal.org/en/subjects/office/)
- Keynote tutorial (Apple) [support.apple.com/guide/keynote/welcome/mac](https://support.apple.com/guide/keynote/welcome/mac)

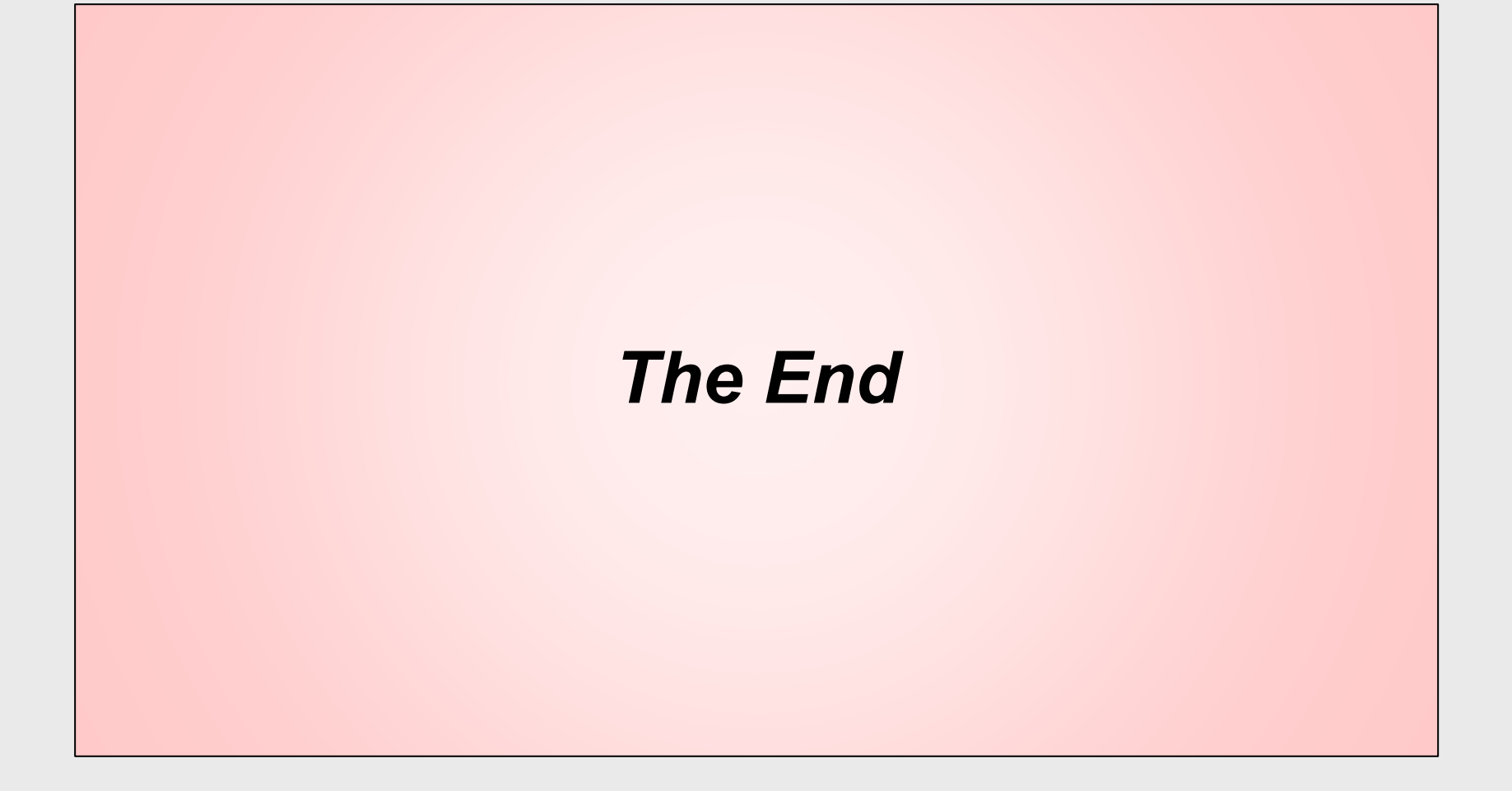

## Delivering: Zoom Share Screen

1. Click Zoom toolbar "Share Screen"

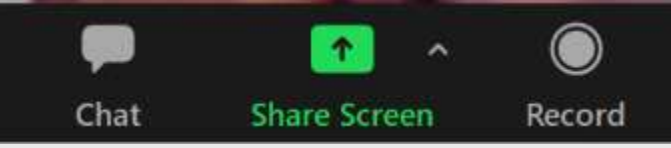

- 2. Select app window or Screen/Desktop
- 3. Check boxes: *Optimize for Video / Share audio*
- 4. Press blue "Share" button
- 5. Click mouse in app being shared